## **AYUDA PARA PAGAR**

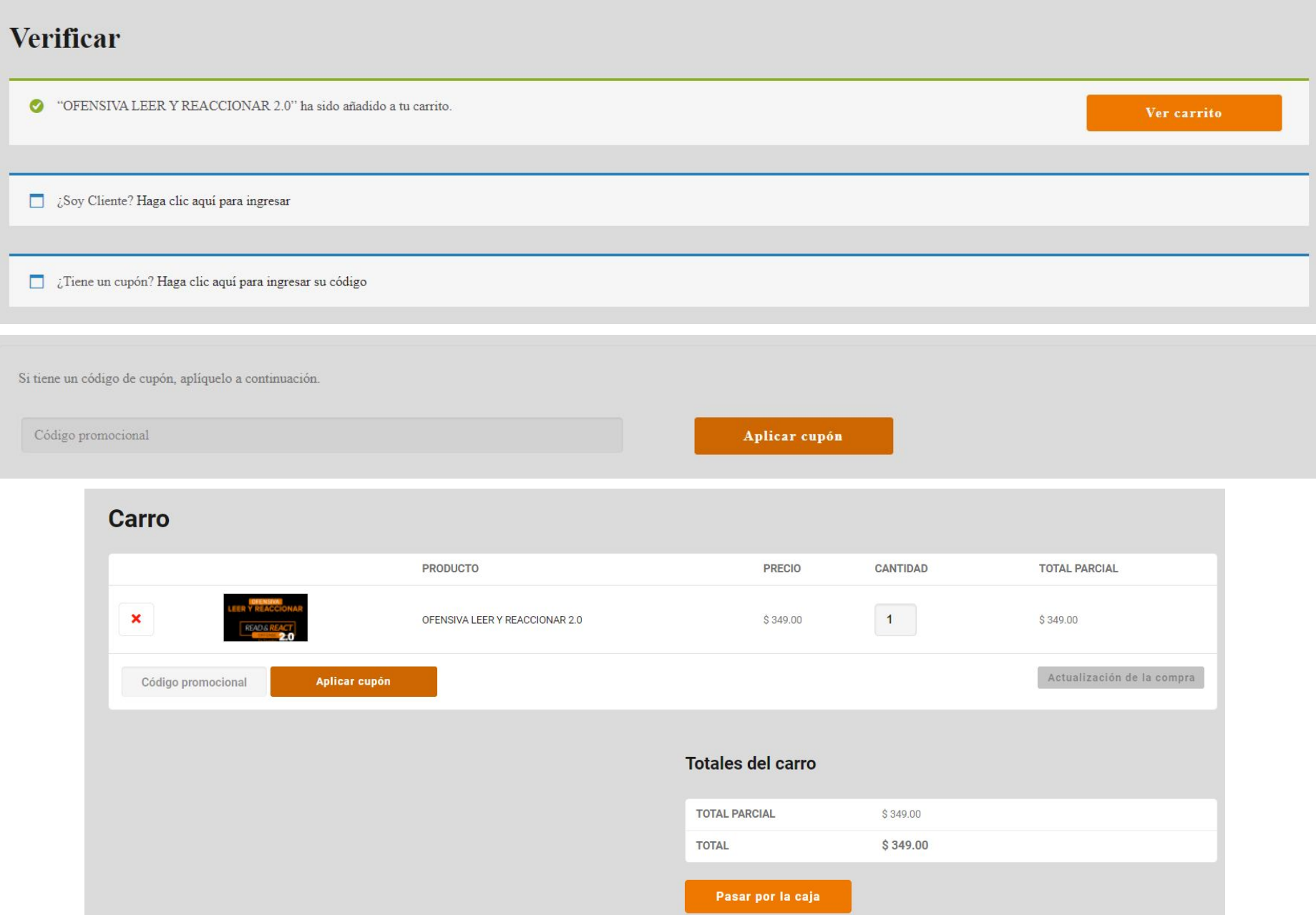

#### Detalles de facturación

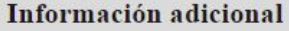

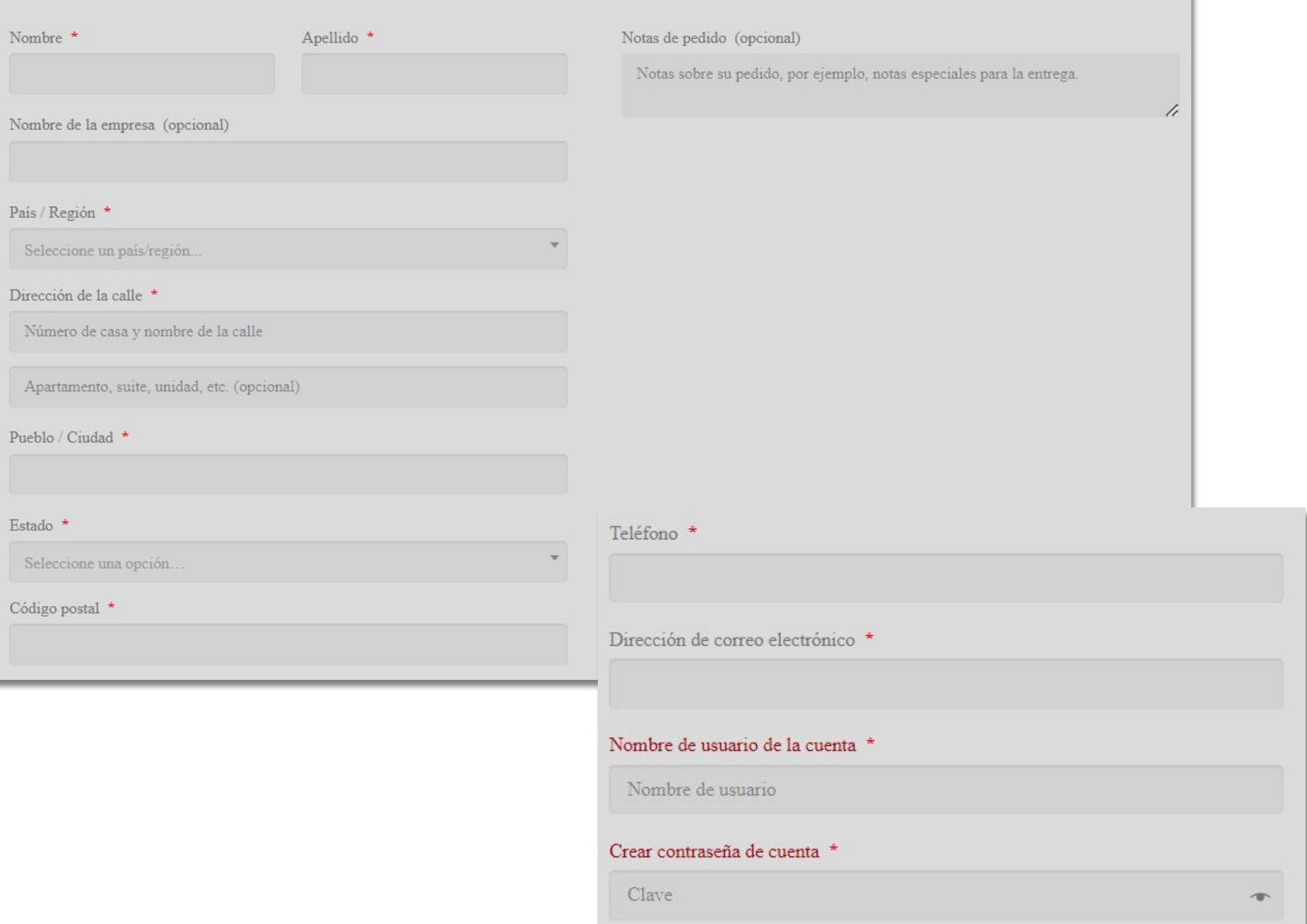

## Su pedido

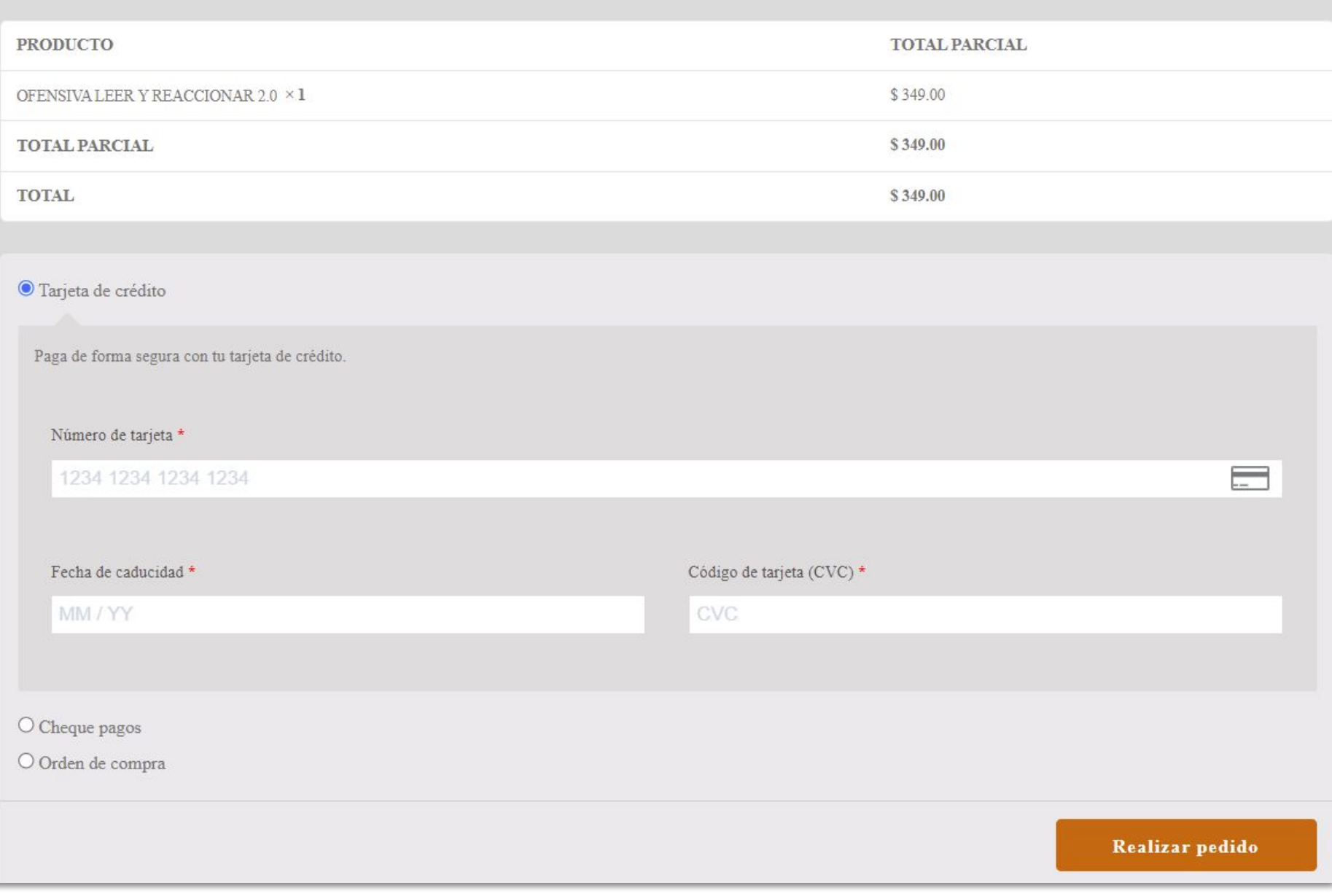

#### **AYUDA PARA PAGAR**

# Traducir página web en Chrome

- 1. Haga clic con el botón derecho del mouse en la página web
- 2. Seleccione Traducir al español del menú desplegable
- 3. Cambie de idioma haciendo clic en los idiomas que aparecen en la parte superior de la página

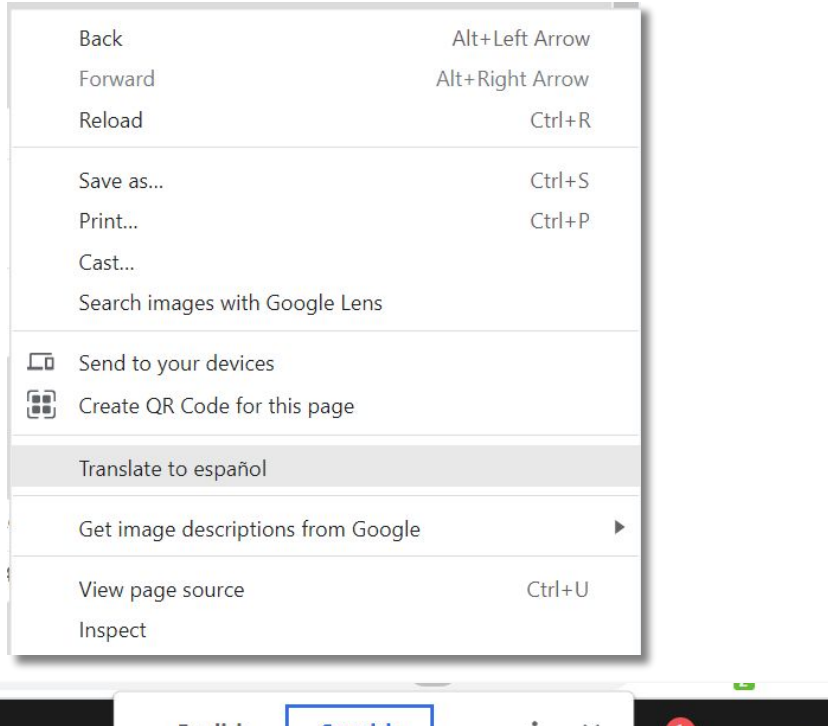

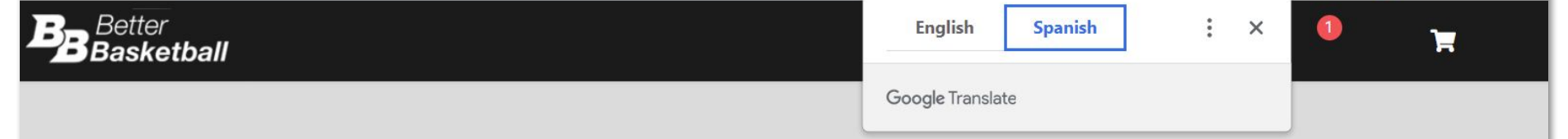